# ART2007 数据采集卡

硬件使用说明书

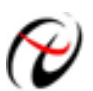

2 北京阿尔泰科技发展有限公司

产品研发部修订

<span id="page-1-0"></span>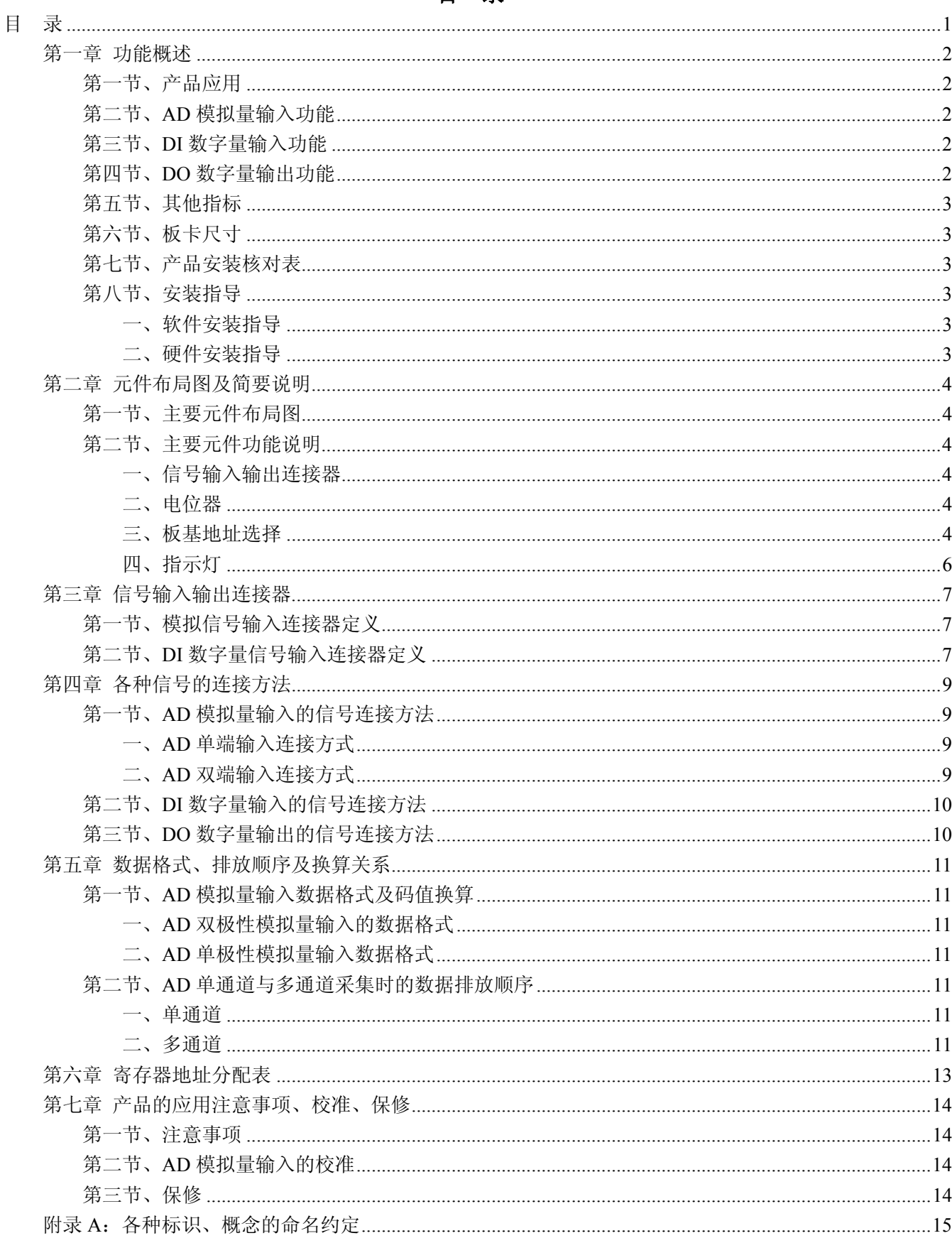

# 第一章 功能概述

<span id="page-2-0"></span>随着基于 PC/104 总线系统的推广应用,PC/104 总线逐渐成为嵌入式 PC 机的机械标准,其秉承了 IBM-PC 开放式总线结构的优点,与 IBM-PC 机完全兼容,具备体积小(96\*90mm 栈接式结构)、低成本、高可靠性、 长寿命、工业范围宽、编程调试方便、外围模块齐全等优点,所以在测试领域基于 PC/104 的智能仪器得到了 广泛应用,PC/104 系列产品已广泛应用于通信设备、车辆导航、工程控制等各种领域。

# 第一节、产品应用

本卡是一种基于 PC104 总线的数据采集卡,可以通过微处理器对外部信号进行采集、监测和控制。它的 主要应用场合为:

- ◆ 野外测控
- ◆ 电子产品质量检测
- ◆ 信号采集
- ◆ 医疗设备
- ◆ 伺服控制

## 第二节、**AD** 模拟量输入功能

- ◆ 转换器类型: AD7321
- ◆ 输入量程(InputRange):  $\pm 10V$ 、 $\pm 5V$ 、 $\pm 2.5V$ 、 $0 \sim 10V$
- ◆ 转换精度: 13 位(Bit), 第 13 位为符号位
- ◆ 采样速率: 最高系统通过率 500KHz, 不提供精确的硬件分频功能 说明:各通道实际采样速率 = 采样速率 / 采样通道数
- ◆ 模拟输入通道总数: 32 路单端, 16 路双端
- ◆ 采样通道数: 软件可选择, 通过设置首通道(FirstChannel)和末通道(LastChannel)来实现的 说明:采样通道数 = LastChannel – FirstChannel + 1
- ◆ 通道切换方式:首末通道顺序切换
- ◆ AD 转换时间: <1.6us
- ◆ 程控放大器类型: 默认为 AD8251, 兼容 AD8250、AD8253
- ◆ 程控增益: 1、2、4、8 倍(AD8251)或 1、2、5、10 倍(AD8250)或 1、10、100、1000 倍(AD8253)
- ◆ 模拟输入阻抗:10MΩ
- ◆ 非线性误差: ±1LSB
- ◆ 系统测量精度:0.1%
- ◆ 工作温度范围: 0℃ ~ +50℃
- ◆ 存储温度范围: -20℃ ~ +70℃

#### 第三节、**DI** 数字量输入功能

- ◆ 通道数:16 路
- ◆ 电气标准: TTL 兼容
- ◆ 高电平的最低电压: 2V
- ◆ 低电平的最高电压:0.8V

## 第四节、**DO** 数字量输出功能

◆ 通道数:16 路

# <span id="page-3-0"></span> $\bigcirc \hspace{-3.5mm} \mathscr{C}$ 北京阿尔泰科技发展有限公司

- ◆ 电气标准:TTL 兼容
- ◆ 高电平的最低电压: 2.4V
- ◆ 低电平的最高电压:0.5V
- ◆ 上电输出:低电平

# 第五节、其他指标

◆ 板载时钟振荡器: 40MHz

# 第六节、板卡尺寸

90mm(长) x 96mm(宽)

# 第七节、产品安装核对表

打开 ART2007 板卡包装后,你将会发现如下物品:

- 1、 ART2007 板卡一个
- 2、 ART 软件光盘一张, 该光盘包括如下内容:
	- a) 本公司所有产品驱动程序, 用户可在 PC104 目录下找到 ART2007 驱动程序;
	- b) 用户手册(pdf 格式电子文档);

# 第八节、安装指导

# 一、软件安装指导

在不同操作系统下安装ART2007板卡的方法一致,在本公司提供的光盘中含有安装程序Setup.exe,用户 双击此安装程序按界面提示即可完成安装。

## 二、硬件安装指导

 在硬件安装前首先关闭系统电源,待板卡固定后开机,开机后系统会自动弹出硬件安装向导,用户可选 择系统自动安装或手动安装。

注意:不可带电插拔板卡。

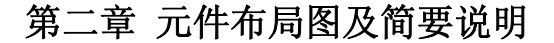

## <span id="page-4-0"></span>第一节、主要元件布局图

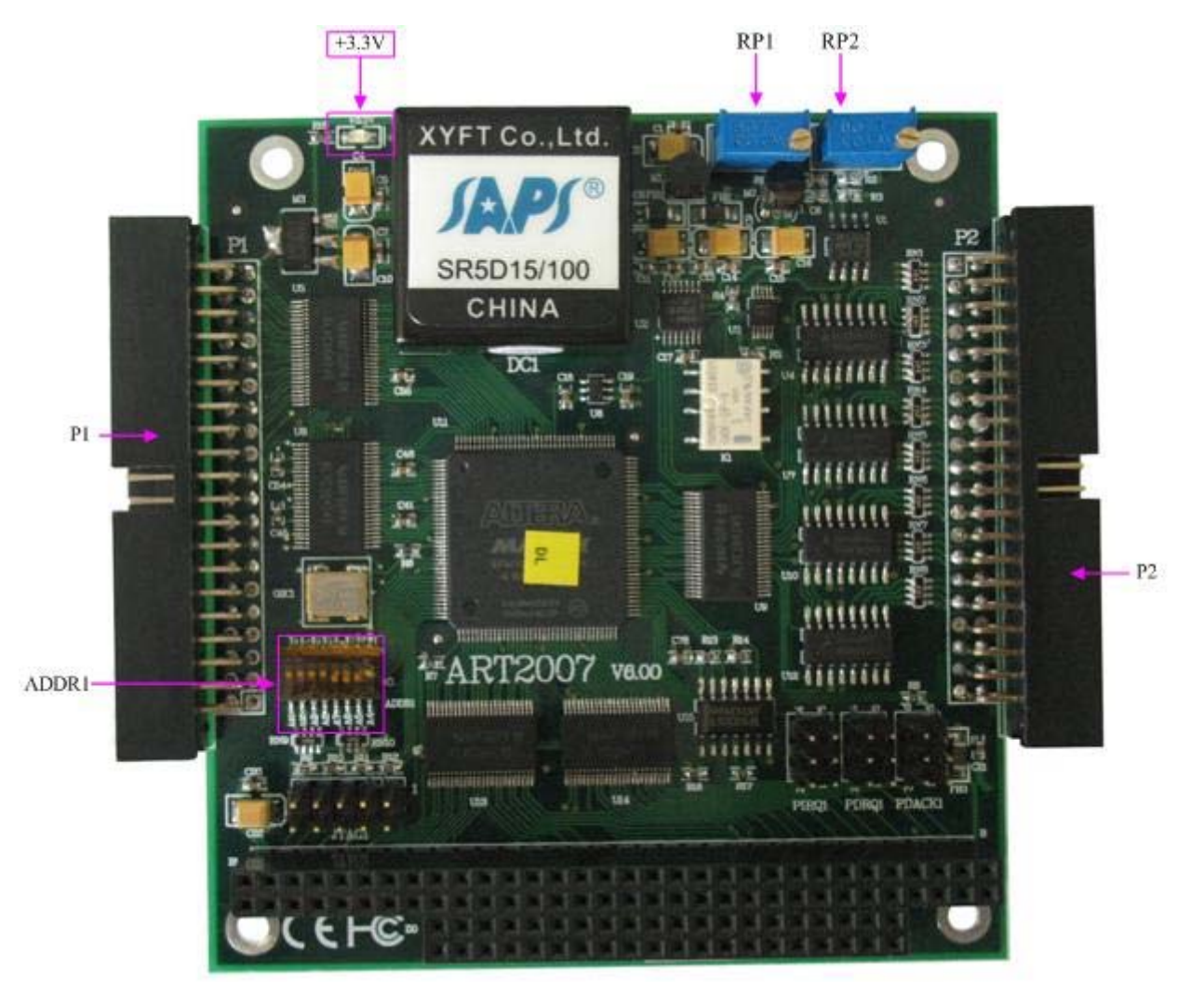

## 第二节、主要元件功能说明

请参考第一节中的布局图,了解下面各主要元件的大体功能。

# 一、信号输入输出连接器

P1:开关量输入输出信号连接器

P2:模拟信号输入连接器

以上连接器的详细说明请参考《[信号输入输出连接器](#page-7-0)》章节。

二、电位器

RP1:AD 模拟量信号输入满度调节

RP2:AD 模拟量信号输入零点调节

以上电位器的详细说明请参考《[产品的应用注意事项、校准、保修](#page-14-0)》章节。

#### 三、板基地址选择

ADDR1: ART2007 板基地址拨码开关。板基地址可设置成 200H~3F0H 之间可被 16 整除的二进制码, 板基地址默认为 300H, 将占用基地址起的连续 6 个 I/O 地址。开关的第 7、8 位未用, 1、2、3、4、5、6 位 分别对应地址 A3、A4、A5、A6、A7、A8、A9。拨码开关 ADDR1 置"ON"低有效值为 0,板基地址选择 开关 ADDR1 如下图。

◆ 北京阿尔泰科技发展有限公司

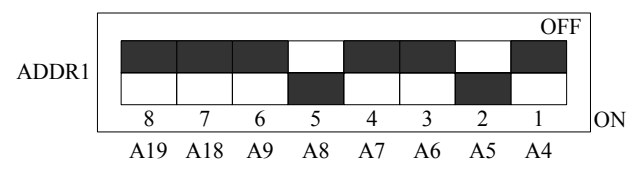

#### 其基地址的配置方法为:

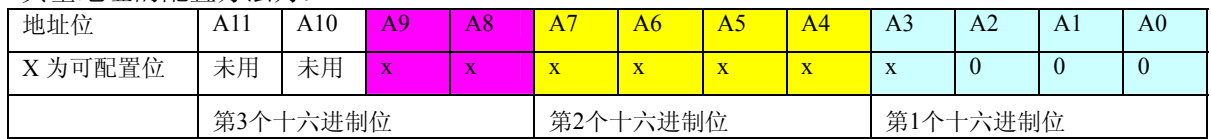

注意:表中标识为"0"的位为固定值,只有标识为"x"的位可以由 ADDR1 跳线器改变,因此用户要 正确配置基地址,就只须改变表中的相应位,便可容易的产生的想要的基地址。

比如说出厂默认基地址 300H 的配置, 只需将 ADDR1 的 A9、A8 位拨到"OFF", 其余位拨到"ON"。 如下图:

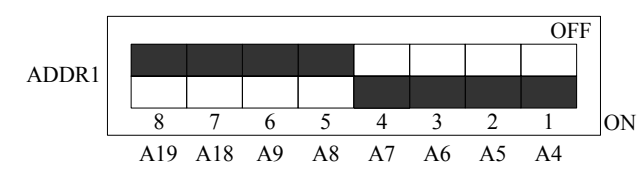

常用的基地址选择有:

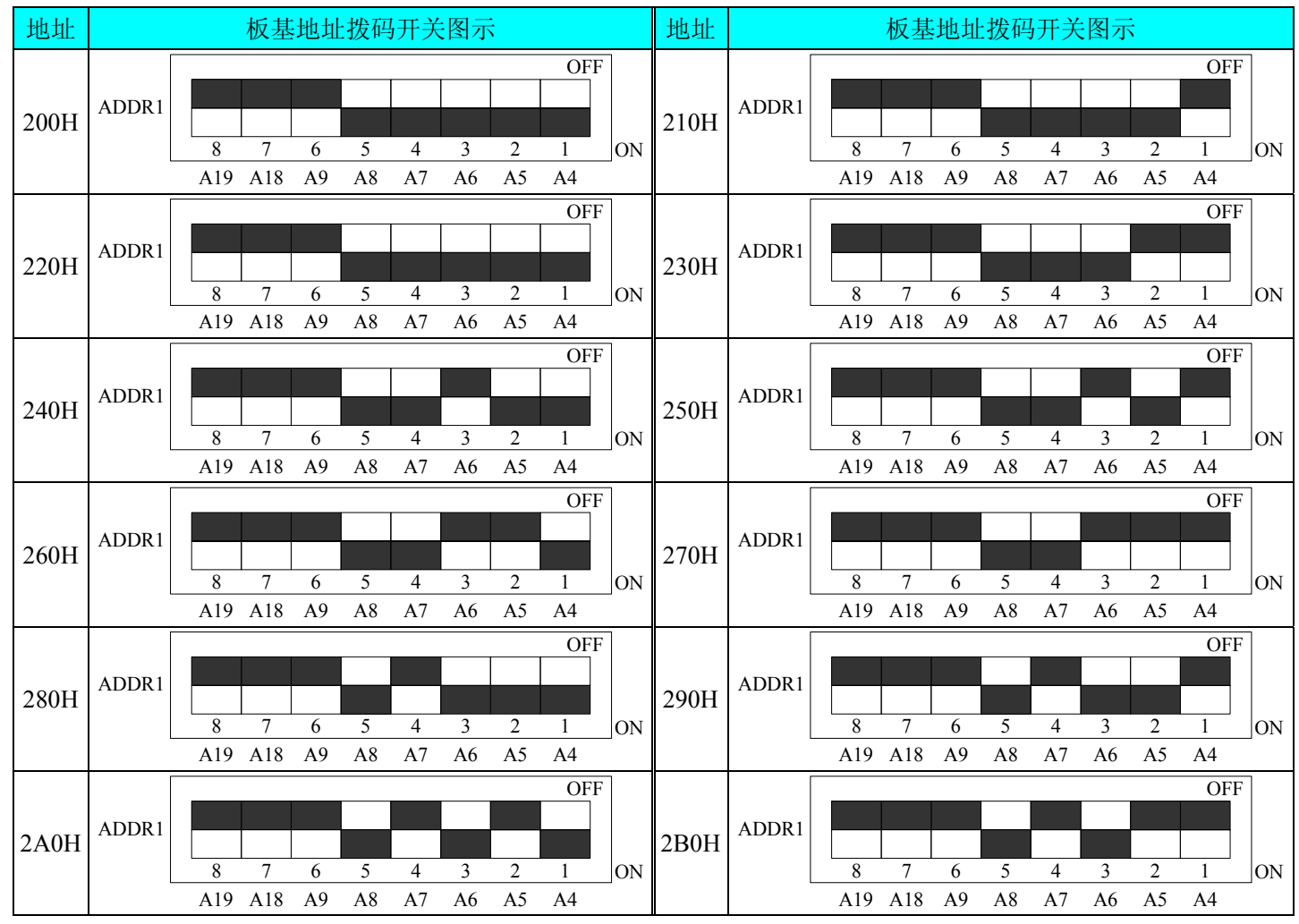

<span id="page-6-0"></span>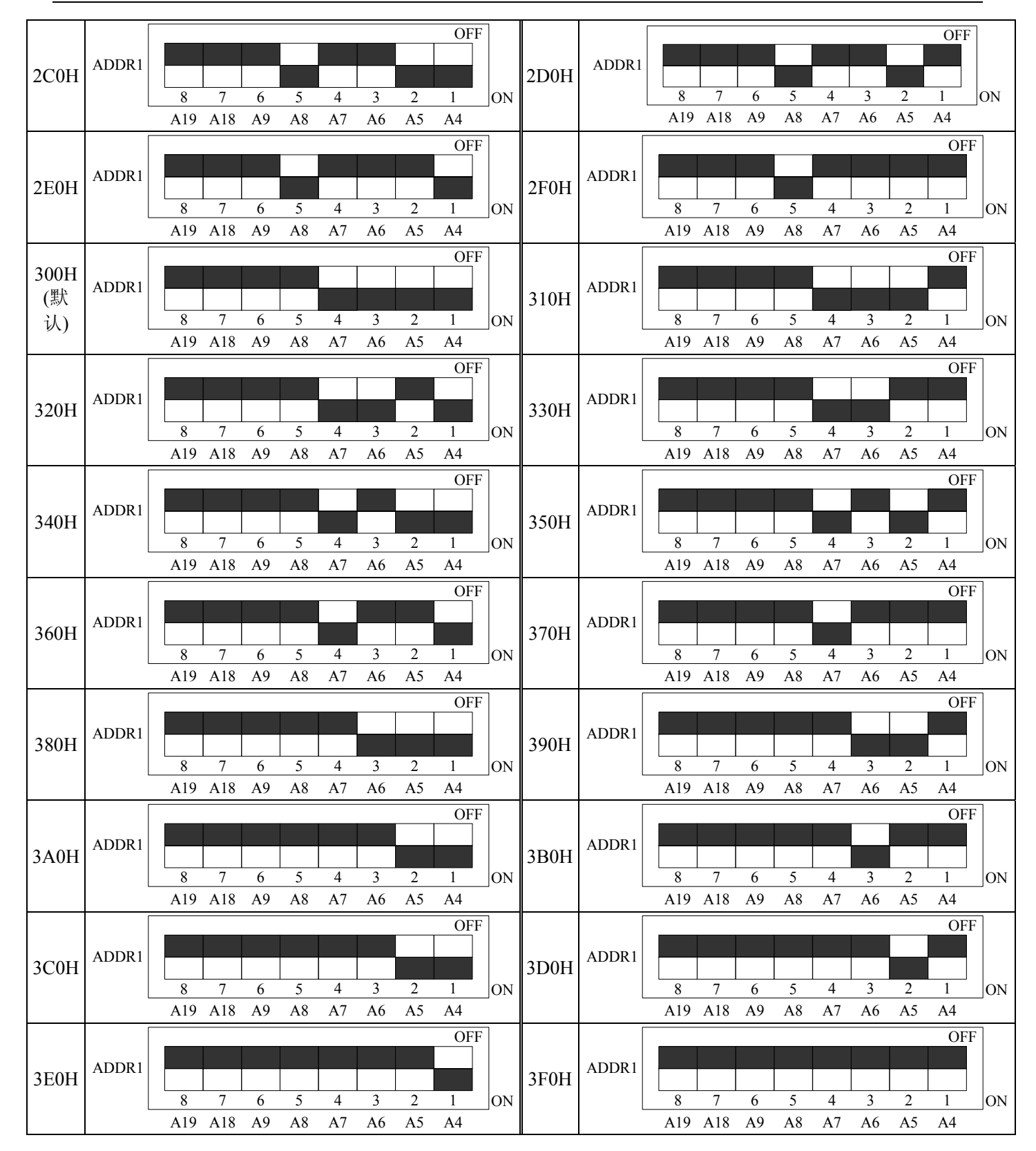

#### 四、指示灯

+3.3V: 3.3V 电源指示灯

## 第三章 信号输入输出连接器

# <span id="page-7-0"></span>第一节、模拟信号输入连接器定义

关于 40 芯插头 P2 的管脚定义(图形方式)

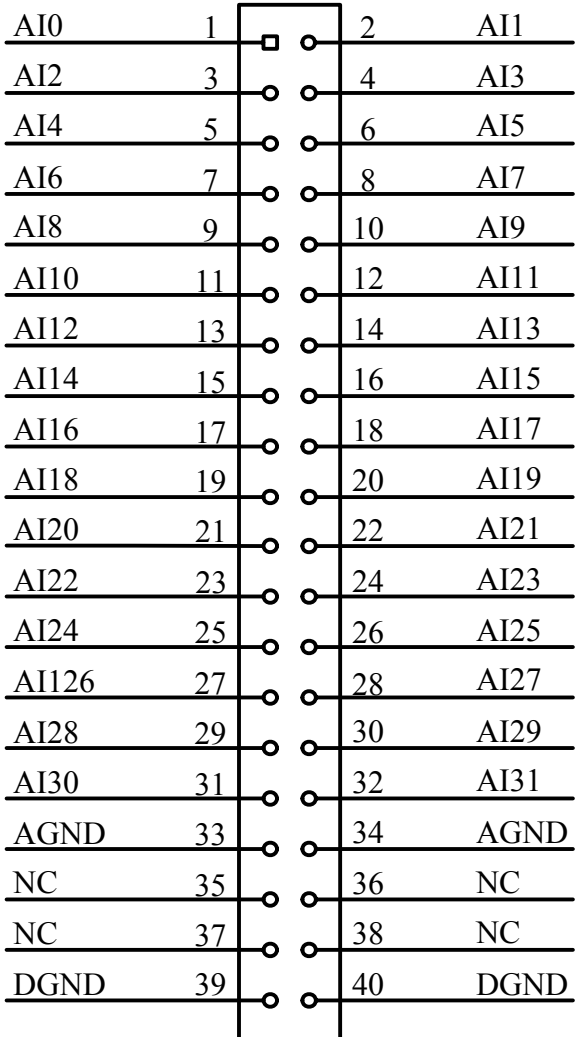

### 关于40芯插头P2的管脚定义(表格形式)

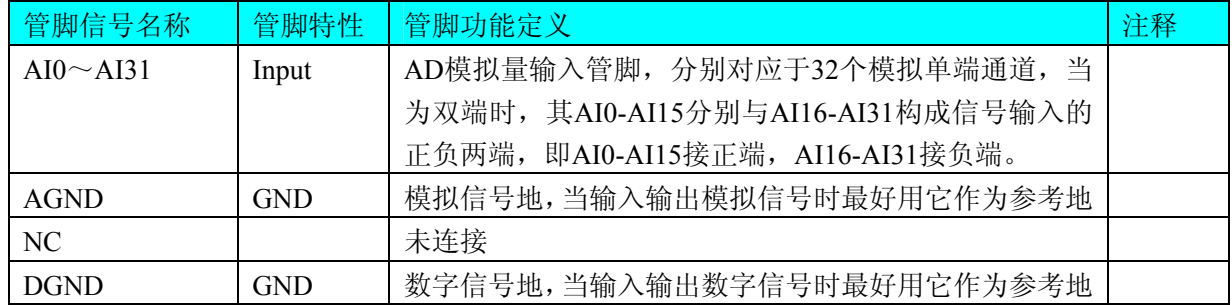

# 第二节、**DI** 数字量信号输入连接器定义

关于40芯插头P1的管脚定义(图片形式)

| <b>DGND</b>     | 1               |   |        | $\overline{2}$ | <b>DGND</b>      |
|-----------------|-----------------|---|--------|----------------|------------------|
| <b>DGND</b>     | 3               | ο | Ō      | $\overline{4}$ | <b>DGND</b>      |
| <b>DGND</b>     | 5               | Ο | ο      | 6              | <b>DGND</b>      |
| <b>DGND</b>     | 7               | Ο | О<br>O | 8              | <b>DGND</b>      |
| DO15            | 9               | Ο | O      | 10             | DO14             |
| DO13            | 11              | O | Ó      | 12             | DO12             |
| DO11            | <u>13</u>       | Ο | Ο      | 14             | DO <sub>10</sub> |
| DO <sub>9</sub> | 15              | Ο | O      | 16             | DO <sub>8</sub>  |
| DO <sub>7</sub> | 17              |   | O      | 18             | DO <sub>6</sub>  |
| DO <sub>5</sub> | 19              |   | O      | 20             | DO <sub>4</sub>  |
| DO3             | 21              | Ο | Ó      | 22             | DO <sub>2</sub>  |
| DO <sub>1</sub> | 23              | Ō | O      | 24             | DO <sub>0</sub>  |
| DI15            | $\overline{25}$ | O | О      | 26             | DI14             |
| DI13            | 27              |   | О      | 28             | DI12             |
| DI11            | 29              | Ω | Ο      | 30             | DI10             |
| D <sub>I9</sub> | 31              | Ω | О      | 32             | DI <sub>8</sub>  |
| DI7             | 33              |   | О      | 34             | D <sub>I6</sub>  |
| DI <sub>5</sub> | <u>35</u>       | Ω | О      | 36             | DI <sub>4</sub>  |
| DI3             | $\overline{37}$ | Ο | O      | 38             | DI <sub>2</sub>  |
| DI1             | 39              |   |        | 40             | DI0              |
|                 |                 |   | o      |                |                  |

关于40芯插头P1的管脚定义(表格形式)

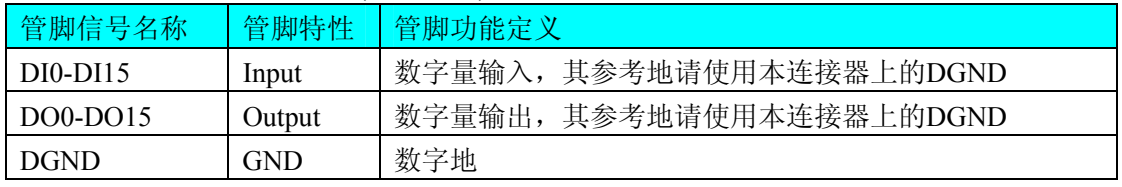

注明: 关于DI数字量信号的输入连接方法请参考《DI[数字量输入的信号连接方法](#page-10-0)》章节。 关于DO数字量信号的输出连接方法请参考《DO[数字量输出的信号连接方法](#page-10-0)》章节。

# 第四章 各种信号的连接方法

# <span id="page-9-0"></span>第一节、**AD** 模拟量输入的信号连接方法

#### 一、**AD** 单端输入连接方式

单端方式是指使用单个通道实现某个信号的输入,同时多个信号的参考地共用一个接地点。此种方式主 要应用在干扰不大,通道数相对较多的场合。可按下图连接成模拟电压单端输入方式,32路模拟输入信号连 接到AI0~AI31端,其公共地连接到AGND端。

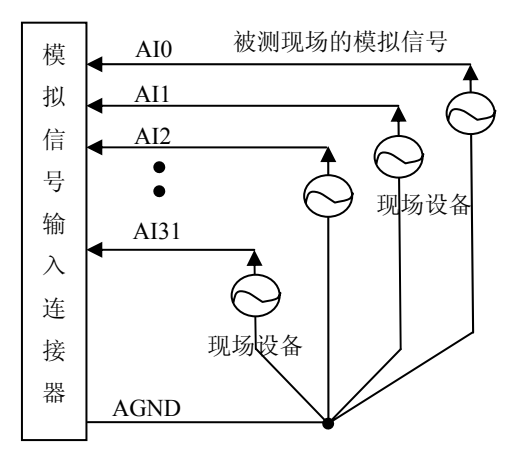

#### 二、**AD** 双端输入连接方式

双端输入方式是指使用正负两个通路实现某个信号的输入,该方式也叫差分输入方式。此种方式主要应 用在 干扰较大,通道数相对较少的场合。单、双端方式的实现由软件设置,请参考ART2007软件说明书。

模拟输入信号正端接到AI0~AI15端,其模拟输入信号负端接到AI16~AI31端,现场设备与ART2007板共用 ART2007板可按下图连接成模拟电压双端输入方式,可以有效抑制共模干扰信号,提高采集精度。16路 模拟地AGND。

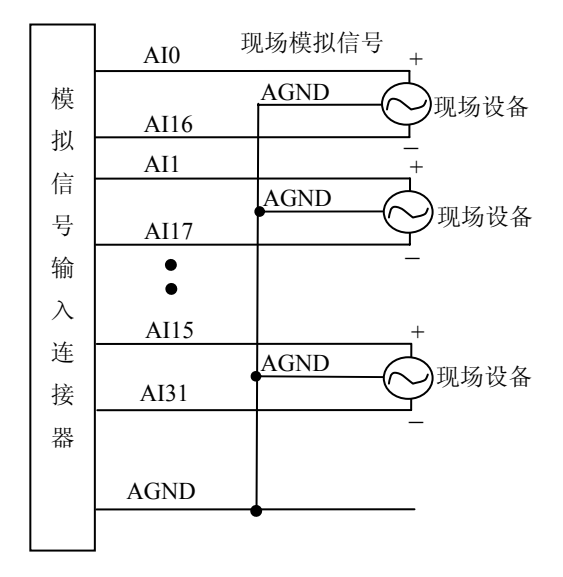

# <span id="page-10-0"></span>第二节、**DI** 数字量输入的信号连接方法

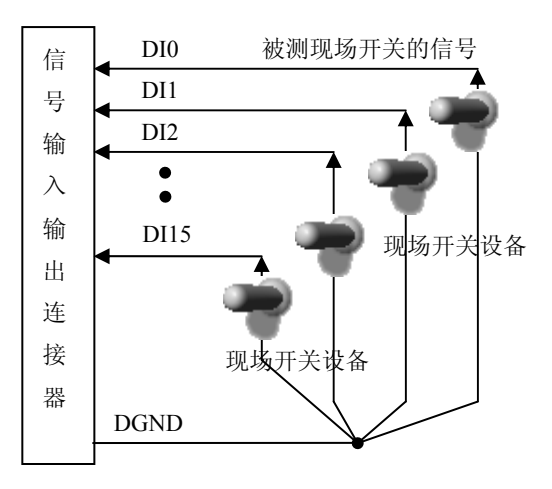

# 第三节、**DO** 数字量输出的信号连接方法

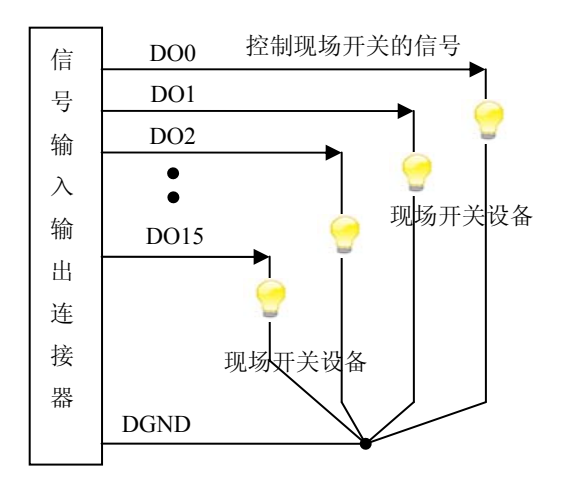

# 第五章 数据格式、排放顺序及换算关系

# <span id="page-11-0"></span>第一节、**AD** 模拟量输入数据格式及码值换算

## 一、**AD** 双极性模拟量输入的数据格式

采用原码方式,如下表所示:

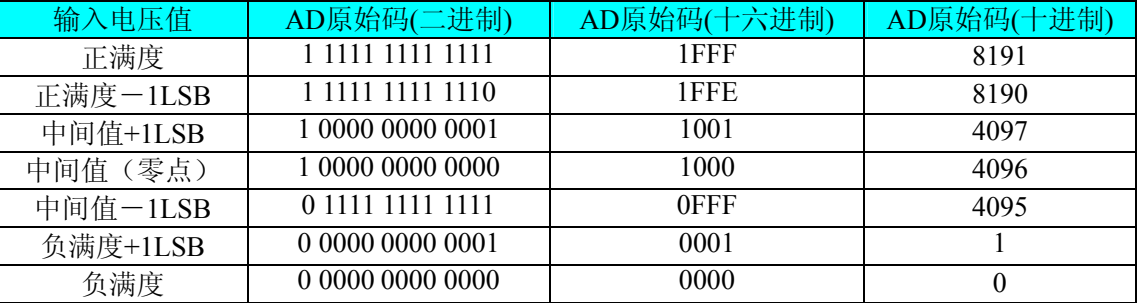

注明: 当输入量程为±10V、±5V、±2.5V 时, 即为双极性输入(输入信号允许在正负端范围变化), 下面 以标准 C(即 ANSI C)语法公式说明如何将原码数据换算成电压值:

 $\pm 10V \pm \frac{1}{2}$ : Volt = (20000.00/8192) \* (ADBuffer[0] &0x1FFF) – 10000.00;

 $\pm$ 5V 量程: Volt = (10000.00/8192) \* (ADBuffer[0] &0x1FFF) – 5000.00;

 $\pm 2.5V$  量程: Volt = (5000.00/8192)\*(ADBuffer[0]&0x1FFF) –2500.00;

#### 二、**AD** 单极性模拟量输入数据格式

采用原码方式,如下表所示:

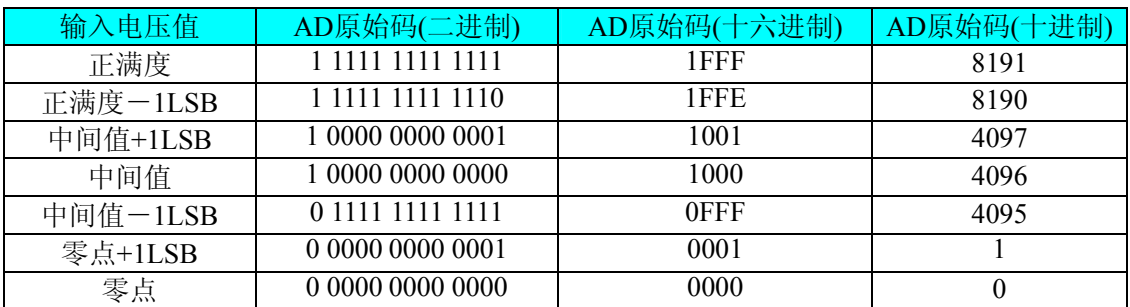

注明: 当输入量程为 0~10V 时, 即为单极性输入(输入信号只允许在正端范围变化), 下面以标准 C(即 ANSI C)语法公式说明如何将原码数据换算成电压值:

0~10V 量程: Volt = (10000.00/8192) \* (ADBuffer[0]  $&0x1$  FFF);

## 第二节、**AD** 单通道与多通道采集时的数据排放顺序

#### 一、单通道

当采样通道总数(ADPara.LastChannel - ADPara.FirstChannel + 1) 等于1时(即首通道等于末通道), 则为 单通道采集。

#### 二、多通道

当采样通道总数(ADPara.LastChannel - ADPara.FirstChannel + 1)大于1时(即首通道不等于末通道), 则 为多通道采集(注意末通道必须大于或等于首通道)。

举例说明,假设AD的以下硬件参数取值如下:

ADPara. FirstChannel =  $0$ ;

## ADPara. LastChannel  $= 2$ :

```
第一个字属于通道AI0的第1个点,
```
第二个字属于通道AI1的第1个点,

第三个字属于通道AI2的第1个点, 第四个字属于通道AI0的第2个点, 第五个字属于通道AI1的第2个点, 第六个字属于通道AI2的第2个点, 第七个字属于通道AI0的第3个点, 第八个字属于通道AI1的第3个点, 第九个字属于通道AI2的第3个点……

则采样的AD数据在ADBuffer[ ]缓冲区中的排放顺序为:0、1、2、0、1、2、0、1、2、0、1、2……其他 情况依此类推。

# 第六章 寄存器地址分配表

# <span id="page-13-0"></span>ART2007 寄存器地址分配表:

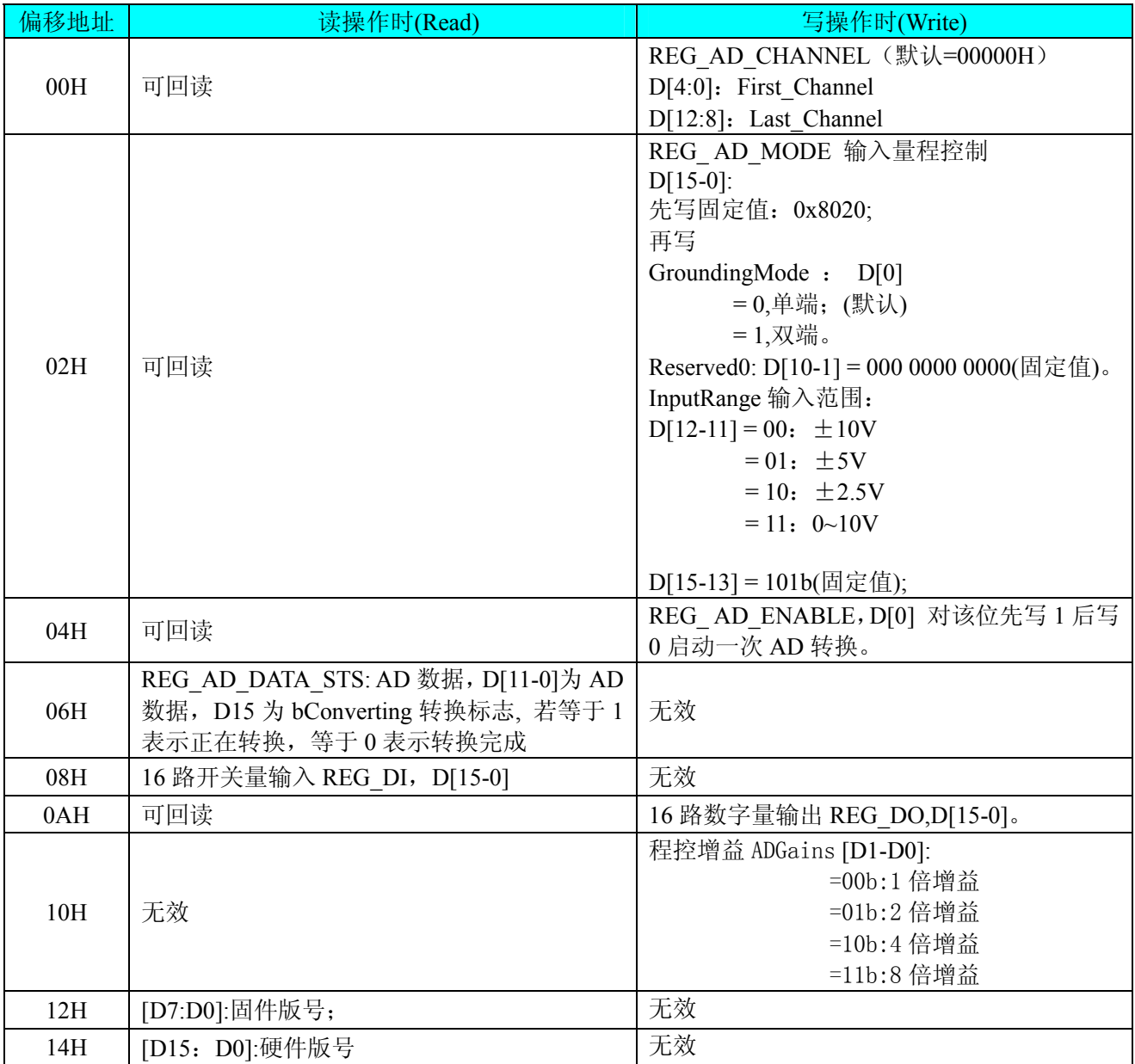

# 第七章 产品的应用注意事项、校准、保修

#### <span id="page-14-0"></span>第一节、注意事项

 在公司售出的产品包装中,用户将会找到这本说明书和ART2007板,同时还有产品质保卡。产品质保卡 请用户务必妥善保存,当该产品出现问题需要维修时,请用户将产品质保卡同产品一起,寄回本公司,以便 我们能尽快的帮用户解决问题。

在使用ART2007板时,应注意ART2007板正面的IC芯片不要用手去摸,防止芯片受到静电的危害。

#### 第二节、**AD** 模拟量输入的校准

 产品出厂时已经校准,只有当用户使用一段时间后,或者改变原来的量程设置时及用户认为需要时才做 校准。下面以±10V量程为例,说明校准过程:(其他量程同理)

准备一块5位半精度以上数字电压表,安装好该产品,打开主机电源,预热15分钟。

1)零点校准:选模拟输入的任意一个通道,比如AI0通道,其他通道都接地,将AI0接0伏,在Windows 下运行ART2007高级程序,选择0通道,调整RP2使AI0通道的采样值约等于0伏。

2)满度校准:选模拟输入的任意一个通道,比如AI0通道接正满度电压9997.55毫伏,其他通道都接地, 在Windows下运行ART2007高级程序,选择0通道,调整RP2使AI0通道的采样值接近后等于9997.55毫伏。反 复调整RP1直到满足为止。

#### 第三节、保修

ART2007自出厂之日起,两年内凡用户遵守运输,贮存和使用规则,而质量低于产品标准者公司免费修 理。

# 附录 **A**:各种标识、概念的命名约定

<span id="page-15-0"></span>CN1、CN2……CNn 表示设备外部引线连接器(Connector),如 37 芯 D 型头等, n 为连接器序号(Number). JP1、JP2……JPn 表示跨接套或跳线器(Jumper), n 为跳线器序号(Number).

AI0、AI1……AIn 表示模拟量输入通道引脚(Analog Input), n 为模拟量输入通道编号(Number).

AO0、AO1……AOn 表示模拟量输出通道引脚(Analog Output), n 为模拟量输出通道编号(Number).

DI0、DI1……DIn 表示数字量 I/O 输入引脚(Digital Input), n 为数字量输入通道编号(Number).

DO0、DO1……DOn 表示数字量 I/O 输出引脚(Digital Output), n 为数字量输出通道编号(Number).

ATR 模拟量触发源信号(Analog Trigger).

DTR 数字量触发源信号(Digital Trigger).

ADPara 指的是 AD 初始化函数中的 ADPara 参数,它的实际类型为结构体 ART2007\_PARA\_AD.